## USTH MM2.1 Soft. Eng. for Interactive Media

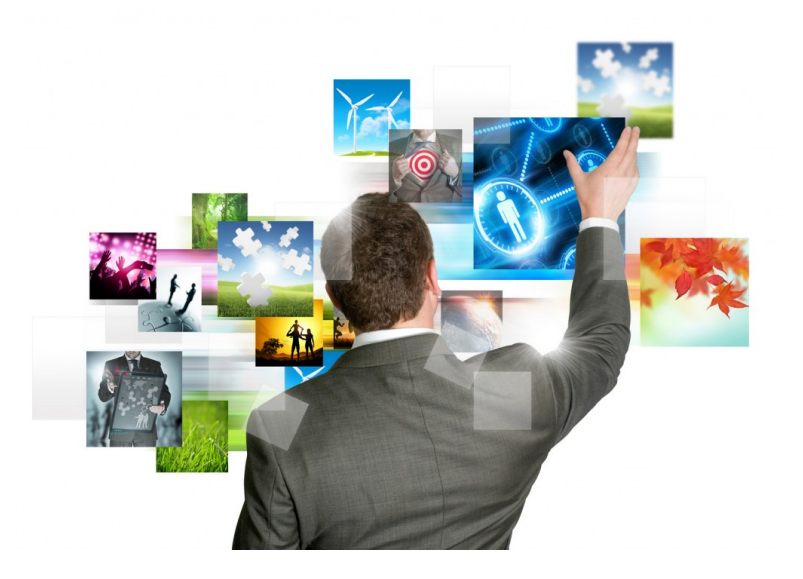

#### Lecture #3.1 – HTML 5 forms

### Introduction

- Forms have been the backbone of the explosion of the Web since they first appeared.
	- Without form controls, web business transactions, social discussions, and efficient searches would simply not be possible.
- The HTML5 Forms API includes functionality that was previously only available through JavaScript and jQuery.
- Browser support is still an ongoing is

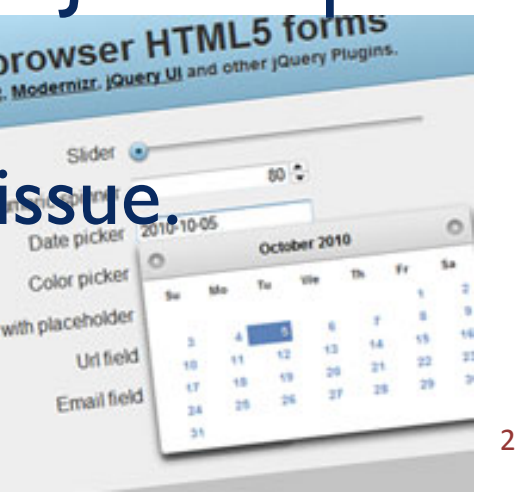

### Overview of HTML5 forms

- Forms should still be encapsulated in a <form> element where the basic submission attributes are set.
- Forms still send the values of the controls to the server when the user or the application programmer submits the page.
- All of the familiar form controls—text fields, radio buttons, check boxes, and so on—are still present and working as before (albeit with some new features).
- Form controls are still fully scriptable for those who wish to write their own modifiers and handlers.

#### New elements, input types, and functionality

- What exactly is new?
	- Check official documentation, particularly "form elements".
- Selected highlights:
	- New values for the type attribute of the  $\leq$ input $\geq$  tag: email, tel, url, search, range
	- New attributes: placeholder, autocomplete, autofocus, min, max, step, required
	- The list attribute and the <datalist> element
	- Validation fields and functions
	- "Future" elements: number, color, datetime, datetime-local, time, date, week, month

### Example

- Describing Data with New Input Fields
	- Live version here : http://media.pragprog.com/ titles/bhh5/code/
	- html5forms/index.html
	- Highlights:
		- Slider
		- Spinboxes
		- Email
		- URL
		- Color Picker
		- autofocus (name) 5

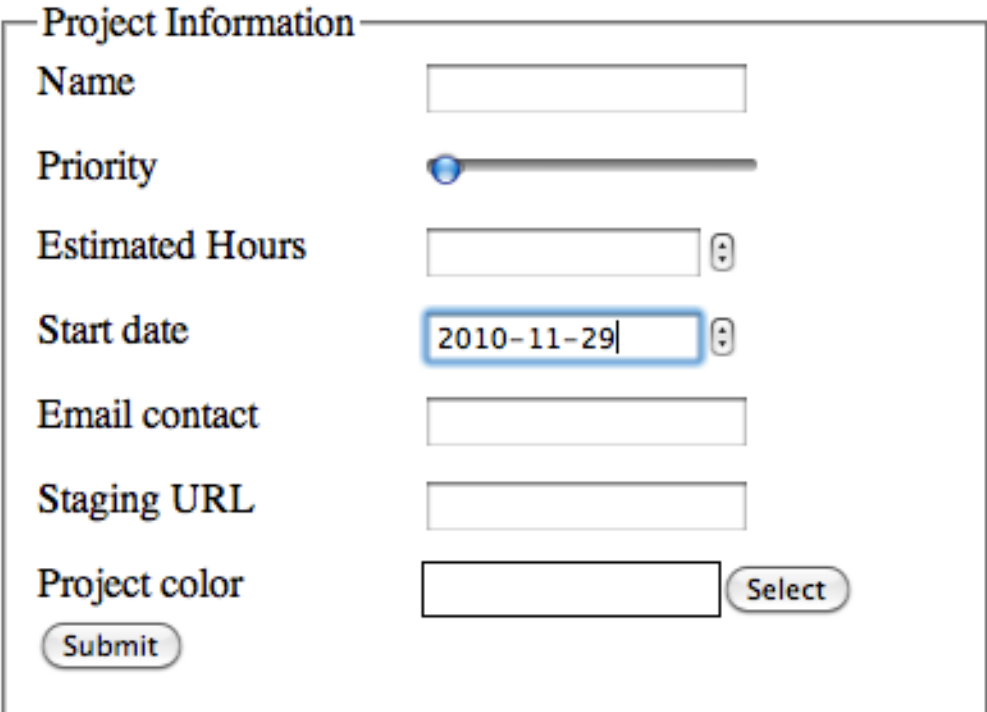

### Example

- Providing Hints with Placeholder Text
	- Live version here http://media.pragprog.com/ titles/bhh5/code/ html5placeholdertext/ index.html
	- Highlights:
		- Placeholders for all text boxes

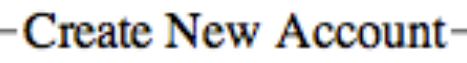

**First Name** 

**Last Name** 

'Smith'

Email

user@example.com

Password

8-10 characters

Password Confirmation

Type your password as

Sign Up

### Example

- The *contenteditable* attribute
	- Live version
	- http://media.pragprog.com/titles/bhh5/code/ html5 content editable/show.html

#### **User information**

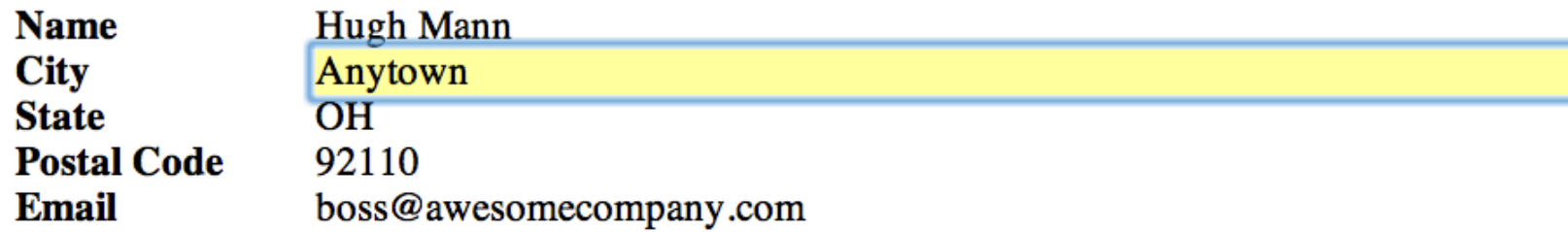

# Wrapping it up...

#### Tutorial + demo

http:// code.tutsplus.com/ tutorials/how-to-buildcross-browser-html5 forms--net-17140

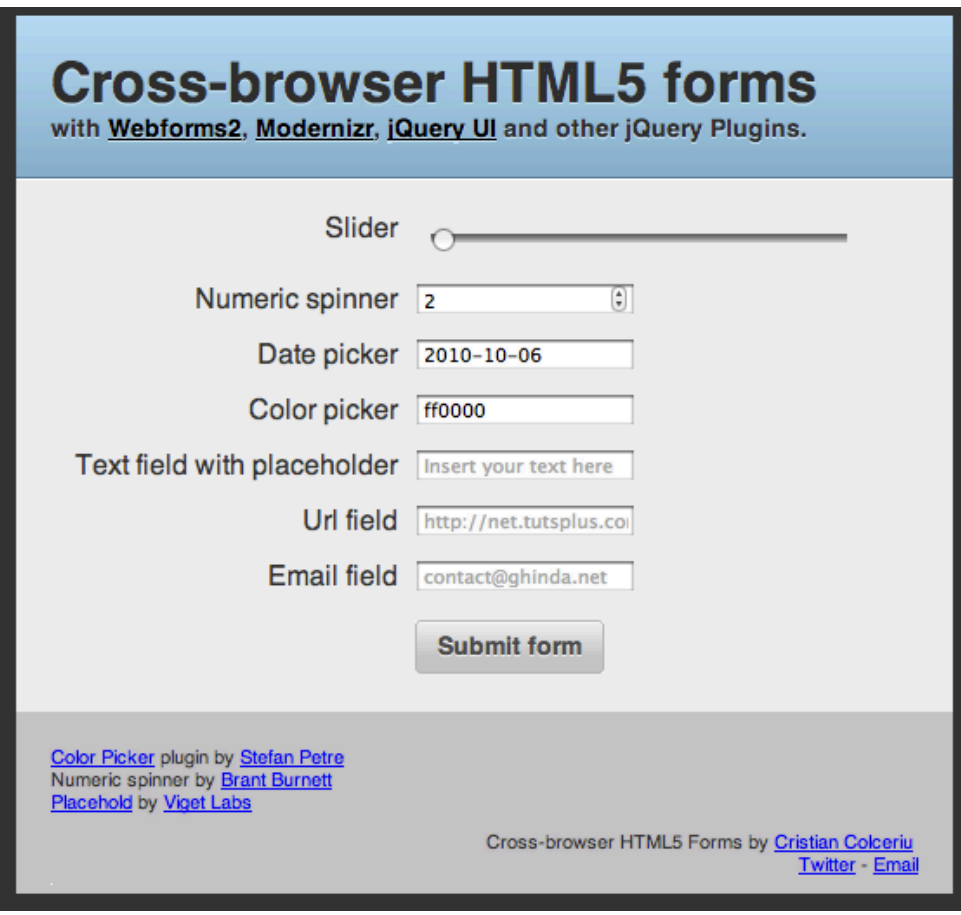